**DELUBAC**<br>Banque des Administrateurs<br>de Biens

#### Banque Digitale eDelubac Guide de prise en main rapide Administrateurs de Biens

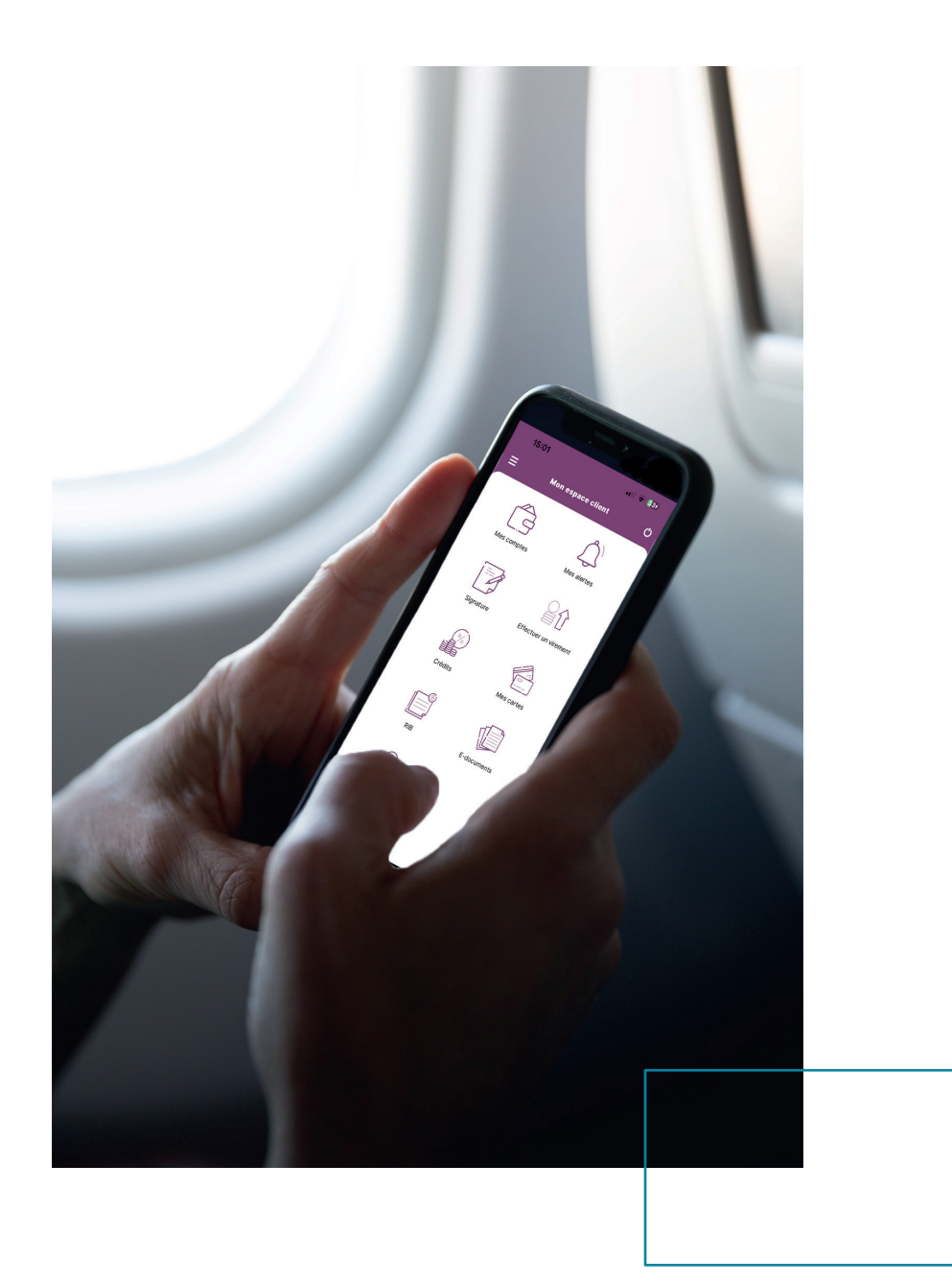

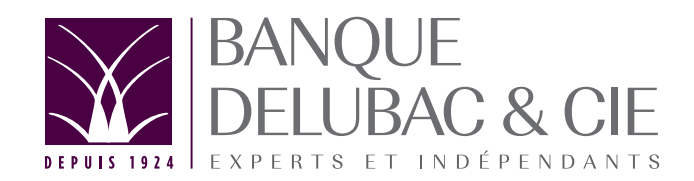

Retrouvez toutes les fonctionnalités sur notre application eDelubac\*

Gérez vos comptes où que vous soyez avec l'application eDelubac

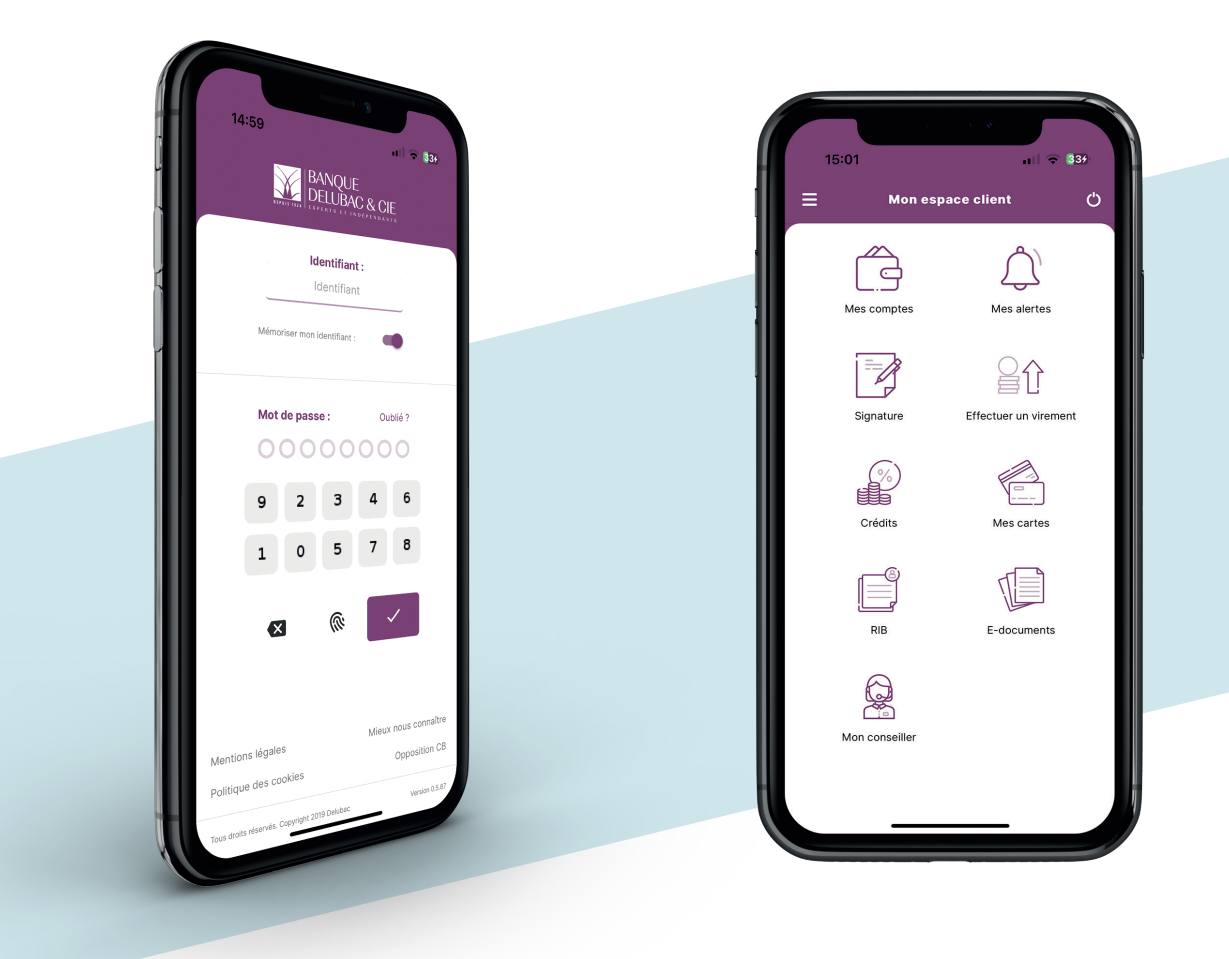

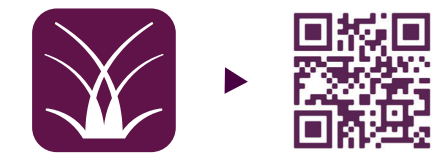

\*Téléchargez dès maintenant l'application eDelubac et accédez à vos comptes en toute simplicité.

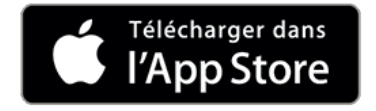

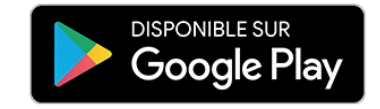

#### Bienvenue sur la banque digitale eDelubac

Gérez vos comptes à distance en toute simplicité et sécurité depuis votre mobile ou tablette, 24h24 et 7j/7

Le service eDelubac vous permet, entre autres :

- 1. de consulter vos encours et opérations bancaires via une vue synthétique,
- 2. d'effectuer vos opérations : virements, prélèvements, transmettre vos flux et importer vos fichiers relevés et virements reçus…
- 3. d'être alerté des différents évènements vous concernant (signature d'opérations, comptes débiteurs ou sans mouvements…)
- 4. de créer et gérer vos délégués et signataires
- 5. de signer électroniquement vos opérations
- 6. de commander vos chéquiers et faire le suivi de vos chèques
- Pour activer le service, saisissez votre identifiant et code de connexion reçus
- A la 1ère connexion, il vous sera demandé de changer votre code de connexion

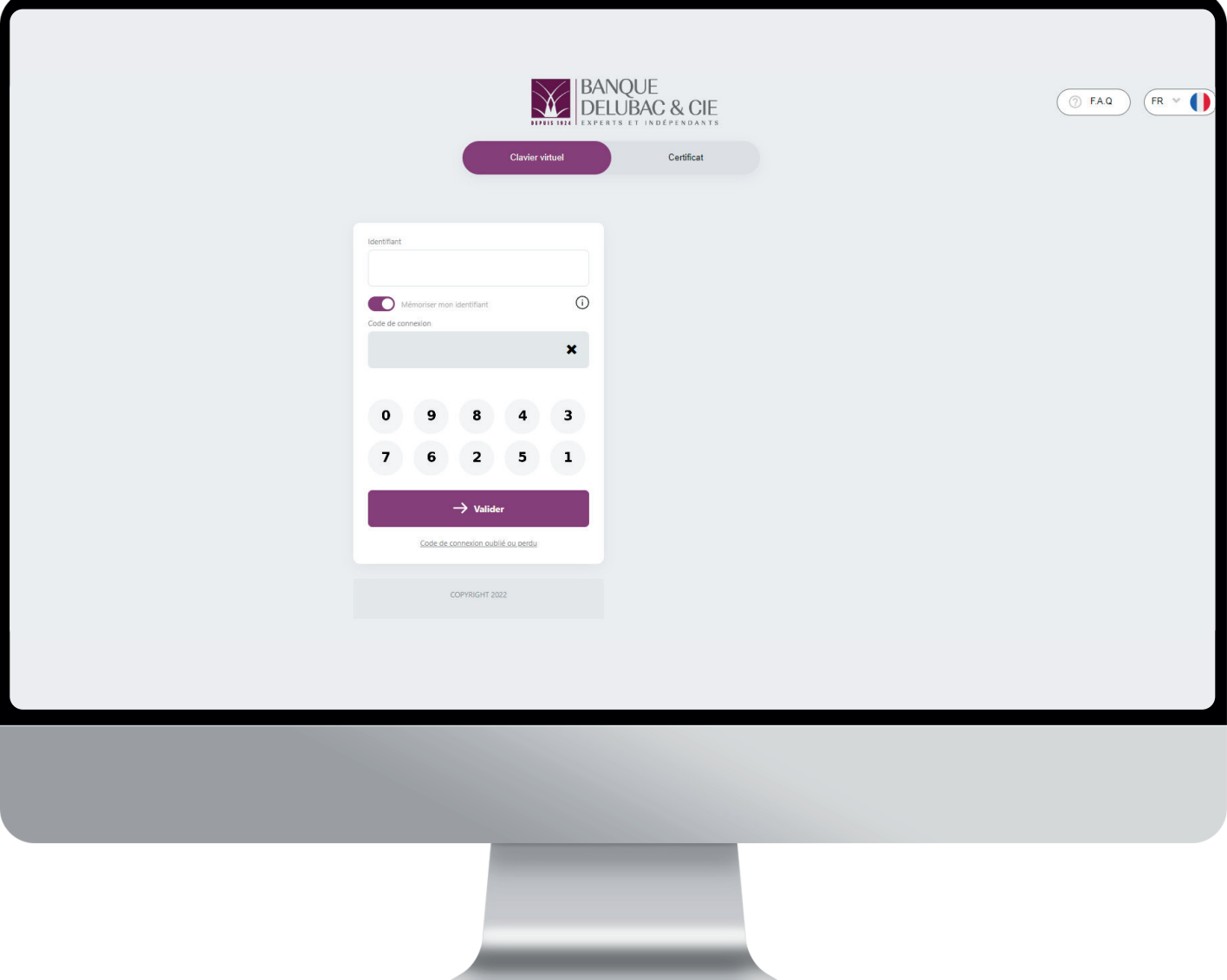

#### À la 1ère connexion : paramétrage des alertes pour rester informé en temps réel

- Lors de la première connexion, vous serez invité à confirmer les paramétrages mis en place (type d'alertes et canal de réception de celles-ci : plateforme et/ou mail) ou le faire ultérieurement
- Retrouvez vos alertes personnalisées dans ce menu
- Vous pouvez à tout moment modifier vos préférences dans « Paramètres »
- Paramétrage des alertes :
	- Canal de réception des alertes : par mail et/ou sur le tableau de bord
	- Nature des alertes :
		- dans parapheur : opérations à signer
		- évènements sur compte : comptes débiteurs, sans mouvements, saisies, ATD, impayés

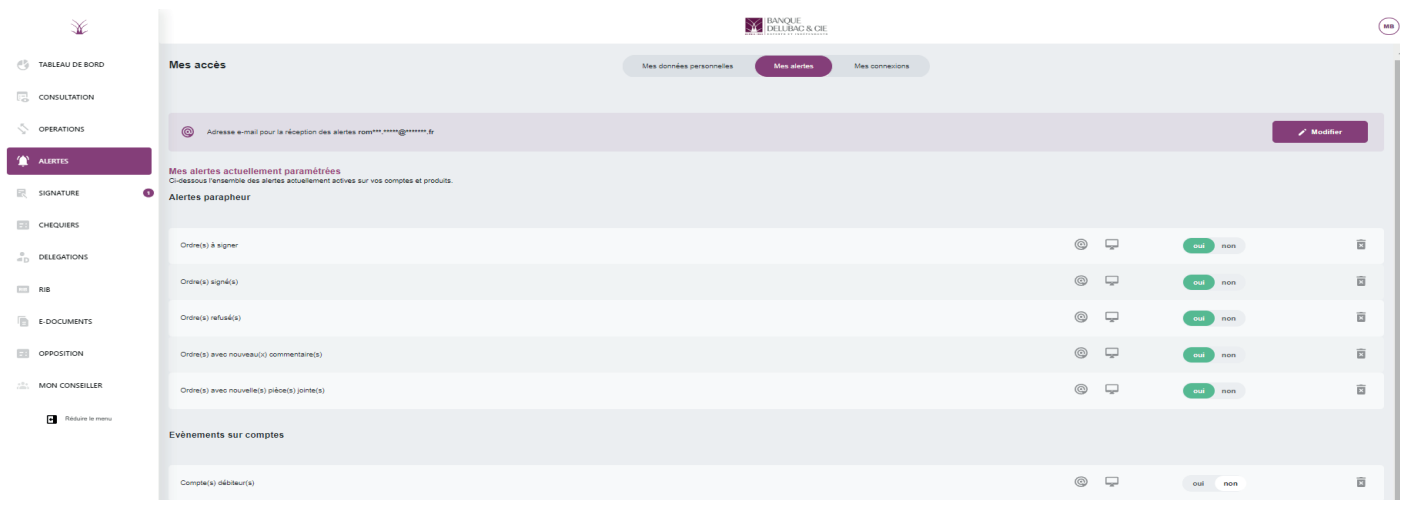

#### Tableau de bord

#### Accédez à une vue synthétique de vos comptes

Répartition des encours, synthèse des comptes et des encours, évolution du solde cumulé, nombre d'opérations à signer, nouvelles alertes…

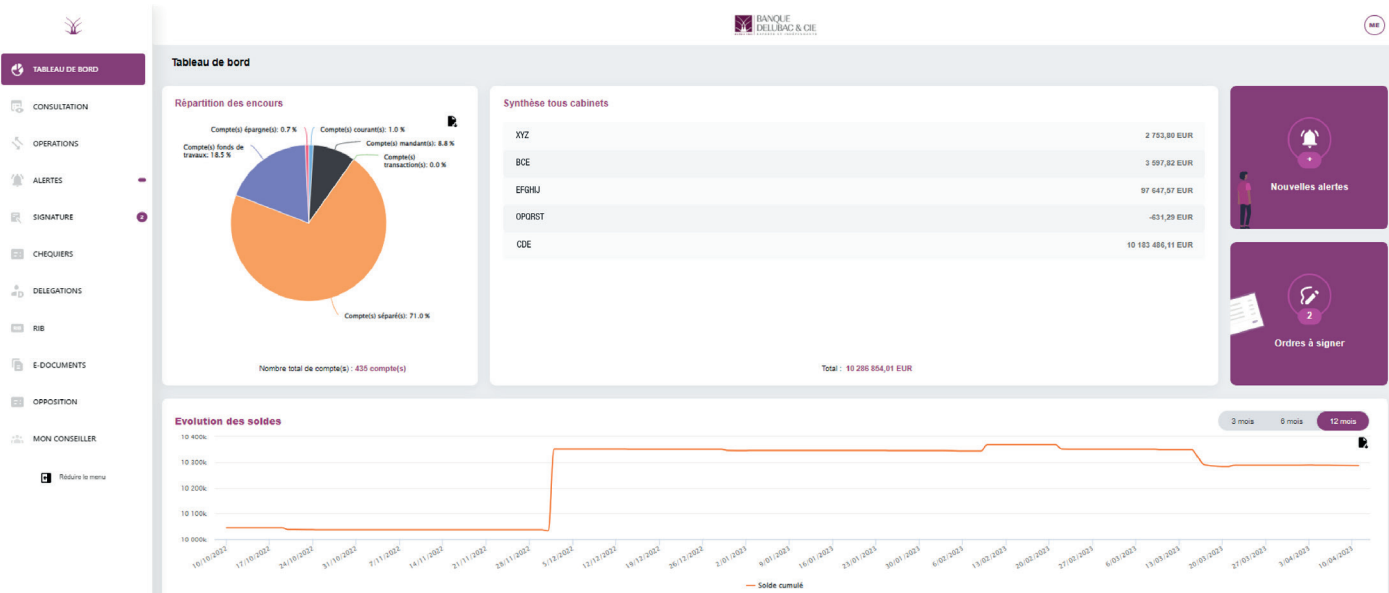

# **Consultation**

- Consultez les diverses opérations
	- Visualisez dans le détail vos comptes et encours (recherches multicritères), les mouvements prévisionnels, cartes bancaires et crédits, effectuez des consolidations de comptes…

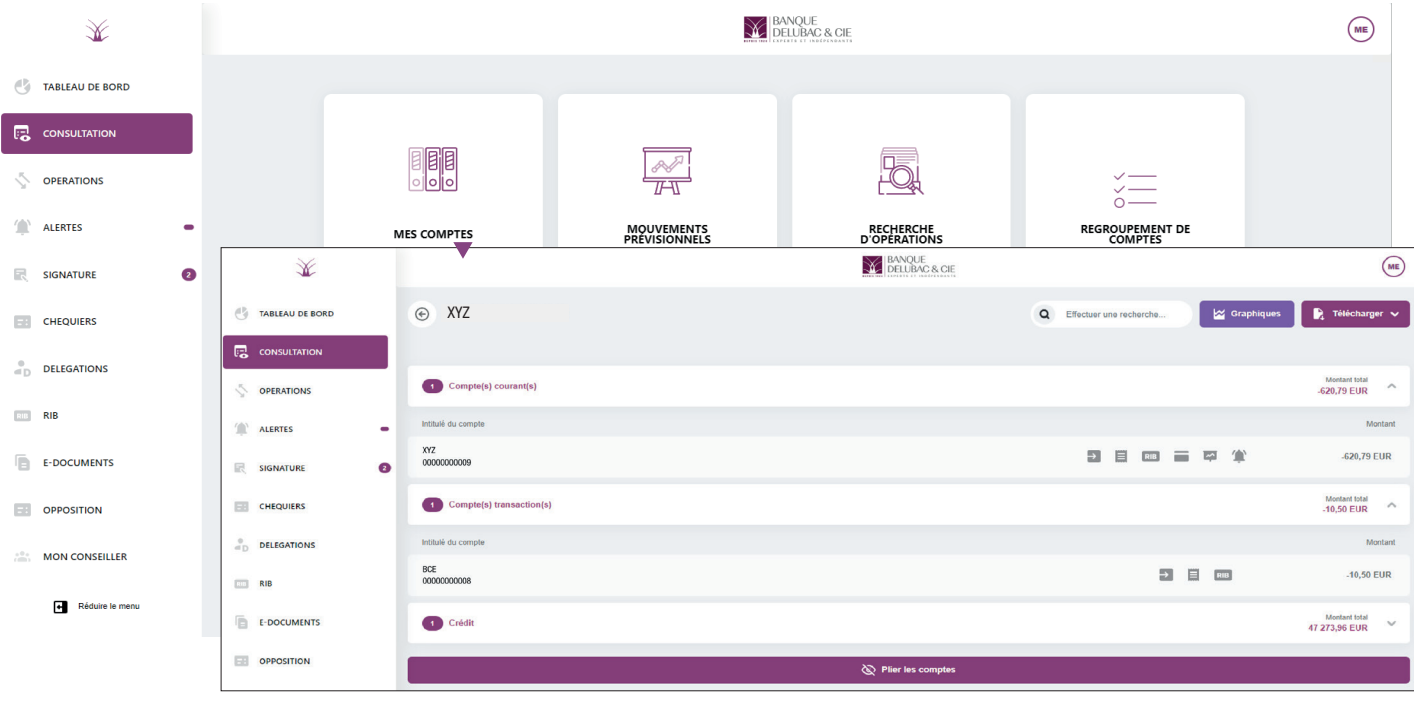

#### **Opérations**

- Effectuez l'ensemble de vos opérations
	- Virement unitaire ou multiple, créez vos listes de destinataires, envoyez vos fichiers de virements/ prélèvements et remises de chèques TLMC, et consultez l'historique de vos opérations

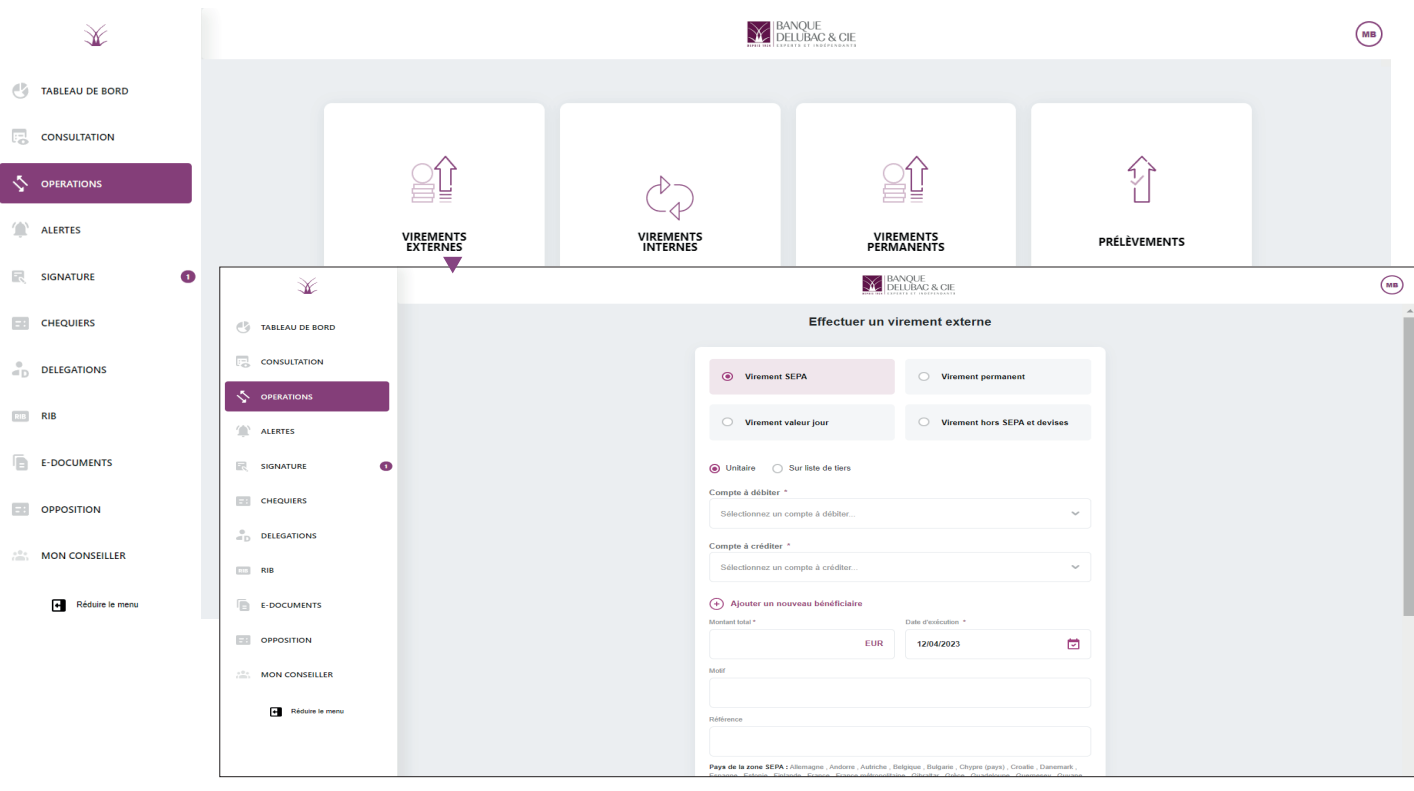

# **Signature**

- Validez vos opérations en attente dans le parapheur en cliquant sur « Signer », de façon multiple ou unitaire
- Un SMS avec code de validation vous est envoyé pour sécuriser la signature de vos opérations  $\blacktriangleright$

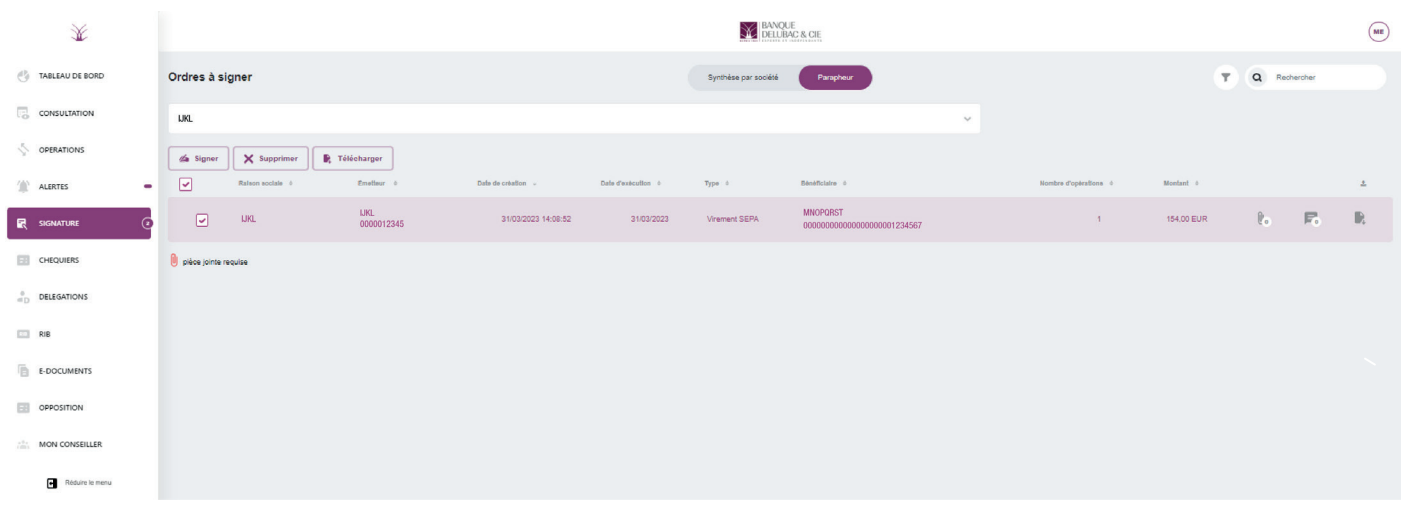

# **Opposition**

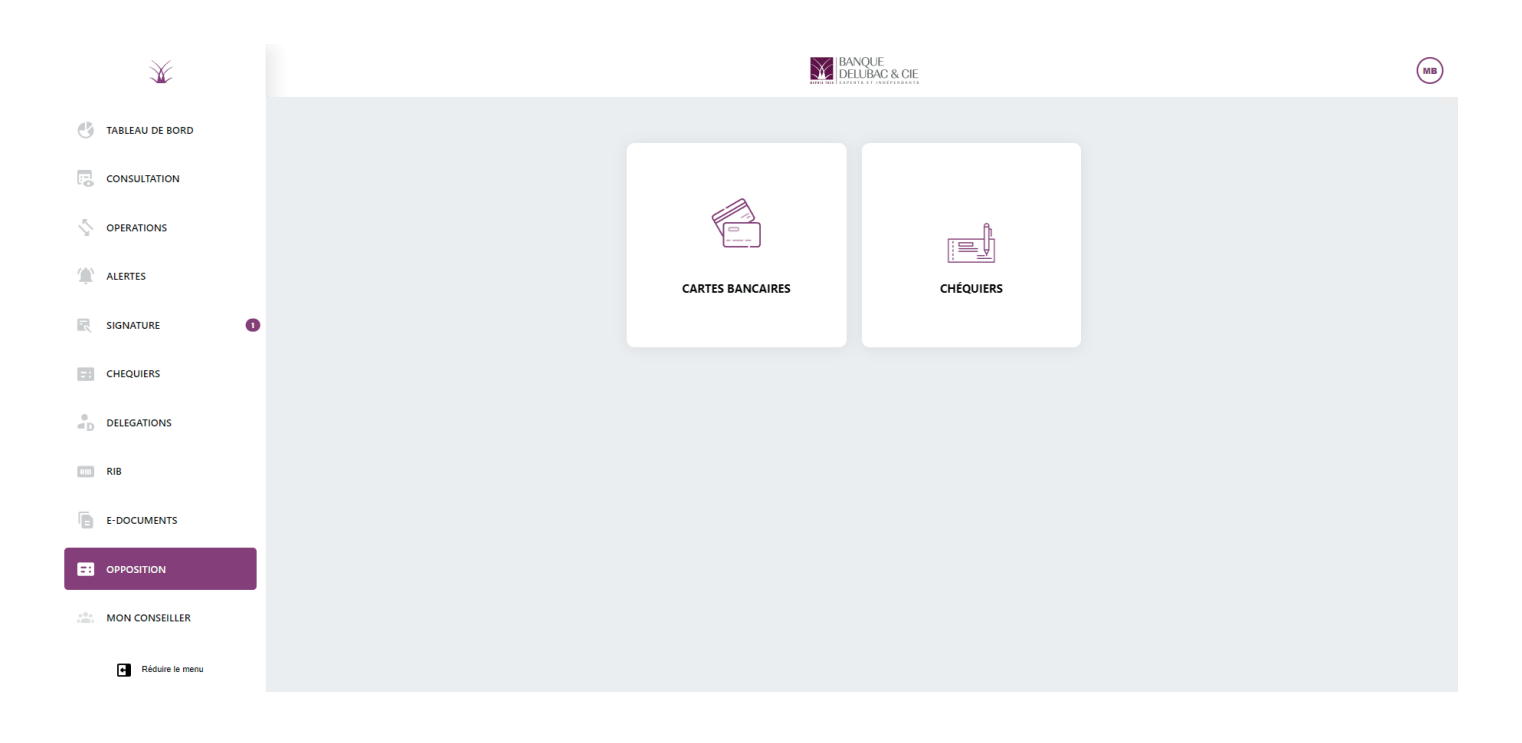

# **Délégations**

Créez et gérez l'ensemble de vos délégués et signataires en leurs donnant accès aux  $\blacktriangleright$ fonctionnalités et aux comptes de votre choix

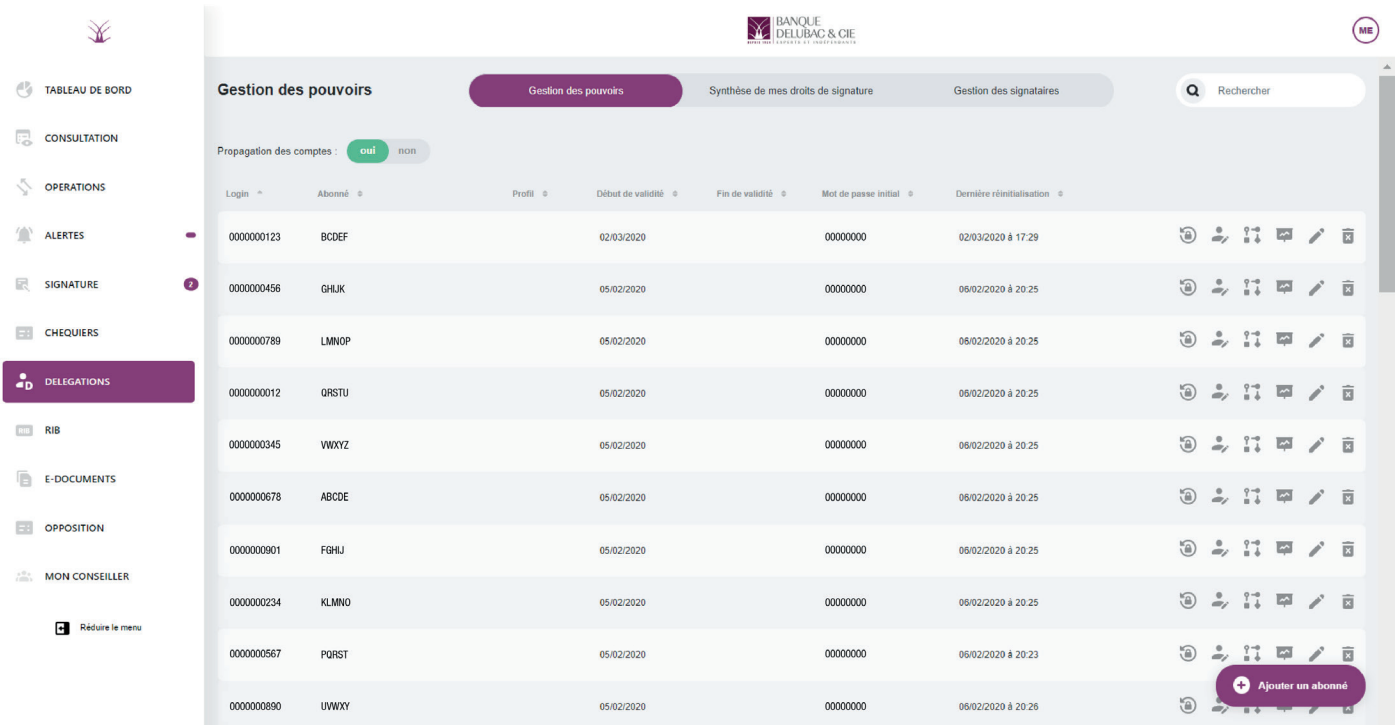

E-Documents

#### Retrouvez vos relevés dématérialisés directement sur votre espace eDelubac  $\blacktriangleright$

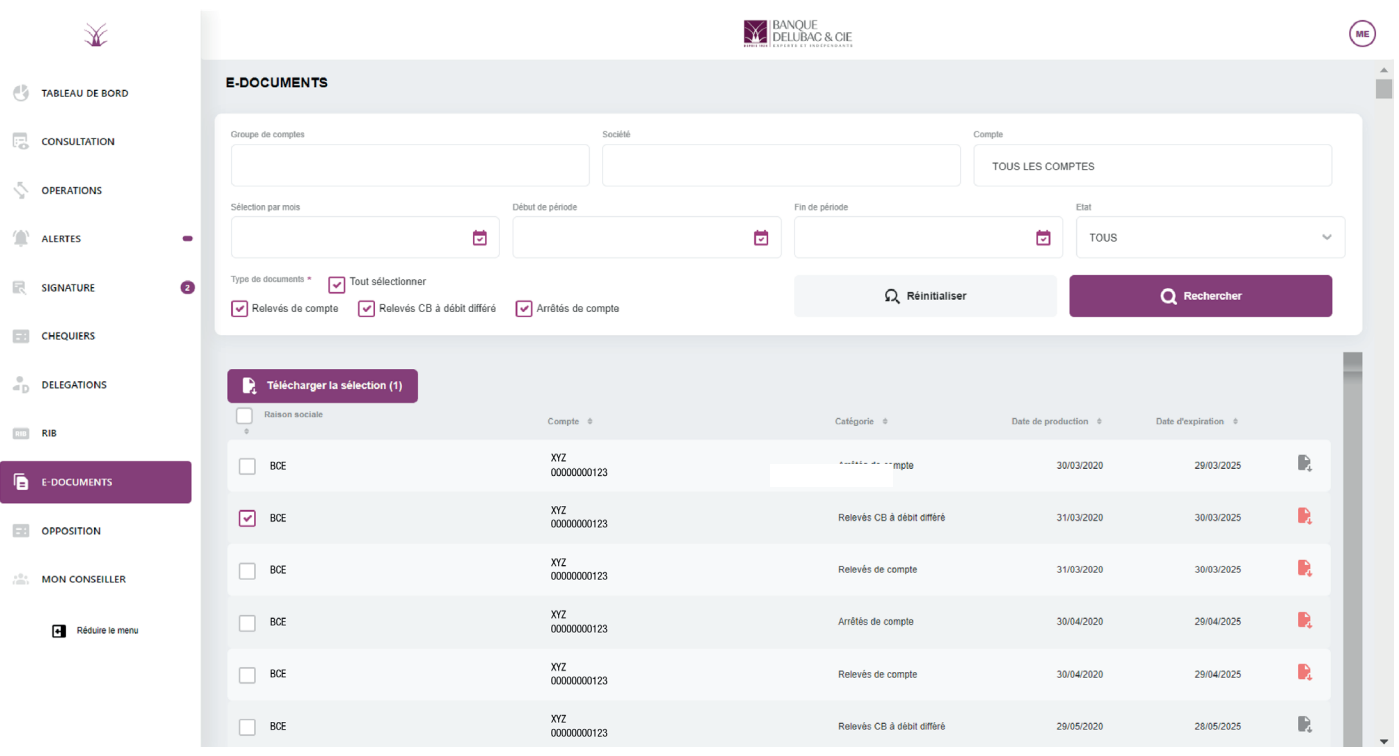

# **DELUBAC**<br>Banque des Administrateurs de Biens

Sylvie Guiluy-Le Martelot Expert Technico-Commercial

TÉL. 01 44 95 87 51 PORT. 06 07 57 08 84

Rosa Alik Expert Technico-Commercial adjointe

TÉL. 01 44 95 81 03 PORT. 06 70 26 94 82

MAIL: expert.adb@delubac.fr

#### www.delubac.com

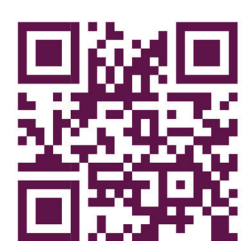

LE CHEYLARD - Siège social 16, place Saléon Terras 07160 Le Cheylard Tél. +33 (0)4 75 29 02 99

PARIS 10, rue Roquépine 75008 Paris Tél. +33 (0)1 44 95 86 20

#### BORDEAUX | LILLE | LYON | MARSEILLE | MONTPELLIER | NANTES NICE | ROUEN | STRASBOURG | TOULOUSE | VALENCE | LA RÉUNION

Société en commandite simple Banque Delubac & Cie au capital de 11 695 776 euros Siège social : 16 place Saléon-Terras 07160 Le Cheylard RCS Aubenas B 305 776 890. N°ORIAS 07 027 153 GUADB-0523-FR

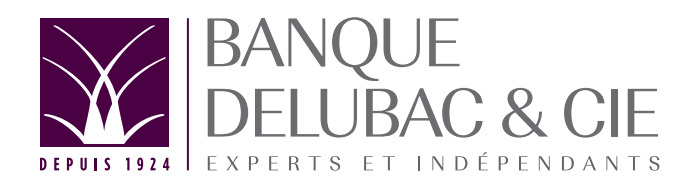